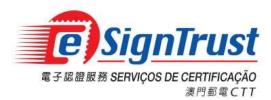

# eSignPDF Lite - Batch Electronic Signing Tool

User Guide

Version. 2024-03-01

Copyright © Correios e Telecomunicações de Macau, 2024

All rights reserved.

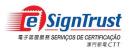

eSignPDF Lite - Batch Electronic Signing Tool User Guide

# Index

| Disclaimer                                             | . 3 |
|--------------------------------------------------------|-----|
| Open the eSignPDF Lite - Batch Electronic Signing Tool | . 5 |
| Using eSignPDF Lite to sign on the PDF                 | . 7 |

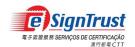

# Disclaimer

Before using the Macao Post and Telecommunications Bureau (CTT) "eSignPDF Lite – Batch Electronic Signing Tool", please read the terms and conditions of these Terms of Use (hereinafter "Agreement"). By installing and using eSignPDF Lite - Batch Electronic Signing Tool, you agree to be bound by the terms and conditions of this Agreement.

# 1. SUBJECT

- 1.1 eSignPDF Lite Batch Electronic Signing Tool ("Tool") is developed by CTT. The sole purpose of this "Tool" is to assist the user to sign on the PDF with the eSignTrust certificate.
- 1.2 CTT provides this "Tool" to users free of charge in accordance with the purpose of item 1.1.

## 2. OWNERSHIP

This "Tool" is developed by CTT with the use of third-party open source software. Except for thirdparty software, all contents contained in this "Tool" are owned by CTT and are protected by the relevant laws of the Macao SAR and international intellectual property rights. Without the written consent and authorization from CTT, it is prohibited for any modification of the contents of this "Tool", or copy or republication of this "Tool" in any form for commercial purpose.

## 3. DISCLAIMER

- 3.1 User is solely responsible for any risks of the content and materials of PDF documents signed using this "Tool".
- 3.2 User is solely responsible for any risks associated with the use of this "Tool". This "Tool" is provided "as is" and without warranty of any kind. To the fullest extent permitted by applicable law, CTT hereby disclaims all warranties and conditions of any kind, express or implied, including but not limited to warranties of merchantability, fitness for a particular purpose and non-infringement.
- 3.3 This "Tool" is provided to User in accordance with Section 1.1 of the Subject. User must independently determine the validity and applicability of the electronic document with the electronic signature. CTT is not responsible for the act of signing by the signatory on electronic document and the contents of the document.
- 3.4 CTT expressly refuses to assume any type of warranty obligation, whether express or implied, including but not limited to any loss, damages, fees or other expenses incurred or

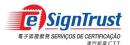

related to the use of this "Tool". CTT will not take any responsibility and make any compensation. CTT may add, delete, modify, suspend or even terminate the contents of this "Tool" and its use at any time without prior notice.

3.5 If there are any updates to this Agreement, the new version will replace the old version and the update date will be stated, but no further announcement will be made.

# 4. VALIDITY

If any provision of this Agreement is declared invalid or unenforceable, in whole or in part, that provision will not affect the remainder of this Agreement, which is deemed amended to the extent necessary to make this Agreement valid, enforceable, and, to the maximum extent possible, consistent with the applicable law and with the original intentions of the parties; the remaining provisions will remain in full force and effect.

## 5. GOVERNING LAW AND JURISDICTION

- 5.1 The law applicable to this Agreement is the one of Macao Special Administrative Region (Macao SAR).
- 5.2 For any disagreement regarding the interpretation, validity or execution of this Agreement shall be subject to the jurisdiction of the court of the Macao SAR and expressly waive the jurisdiction of other laws.

## 6. LANGUAGE

In case of any inconsistency or discrepancy among the versions of this Agreement in Chinese or English languages, it prevails the Chinese language.

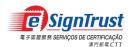

1998

1980

# **Open the eSignPDF Lite - Batch Electronic Signing Tool**

1. Go to the eSignTrust Website <u>https://www.esigntrust.com</u>, and choose from the home page "Application Download".

| About eSignTrust   Contact Us                                                          | 繁體   PORT   ENG                                                         | Search Q               |
|----------------------------------------------------------------------------------------|-------------------------------------------------------------------------|------------------------|
| CSIGNTRUST<br>R # HE HIN SERVICES OF CENTRY CALL<br>R # HE HIN SERVICES OF CENTRY CALL |                                                                         |                        |
| ●●○ Electronic<br>Certificates                                                         | rvices ••• Repository ••• Support and Download                          | ●•• Online<br>Services |
| Product Comparison<br>Online Appointment                                               |                                                                         | <b>S</b> J.            |
| Search Certificate                                                                     |                                                                         |                        |
| eSignCloud Service                                                                     | News 2023/06/21 eSignTrust Certification Services Maintenance Notificat | Hon                    |
| Serviço<br>電子認識 eSignCloud<br>"● 知文"                                                   | 2023/05/30 eSignTrust Certification Services Maintenance Notification   |                        |

2. Under the title "Application Download", choose to download the "eSignPDF Lite - Batch Electronic Signing Tool".

| ●●○ Electronic<br>Certificates | OServices     Oservices     Oservices | Online     Services    |
|--------------------------------|----------------------------------------------------------------------------------------------------|------------------------|
| Support and Downloa            |                                                                                                    |                        |
| User Guide                     | Download                                                                                                    |                        |
| Application Forms              | Download                                                                                                    |                        |
| Download                       | Application Download                                                                                                    |                        |
|                                | Qualified Electronic Signature Pack (v1.20)<br>Program including Smart Card Reader Driver, Smart Card Driver, Java JRE<br>and eSignTrust Root and CA Certificates                                                                                                    | <u>32 bit / 64 bit</u> |
|                                | eSignTrust SafeBox Encryption/Decryption Tool (Windows XP Beta Version)                                                                                                    | Download               |
|                                | eSignTrust eCrypto Encryption/Decryption Tool (Support Windows 7/8/10)                                                                                                    | Download               |
|                                | eMOTP Mobile App (Android version)                                                                                                    | Download               |
|                                | PDF Signature Verification Tool (Beta Version)                                                                                                    | Download               |
|                                | PDF Signature Verification Web Tool (Beta Version)                                                                                                    | Enter                  |
|                                | eSignPDF Lite - Batch Electronic Signing Tool                                                                                                    | Download               |

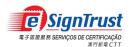

n. ×

#### Agree the Disclaimer, then press "Download". 3.

#### DISCLAIMER

Before using the Macao Post and Telecommunications Bureau (CTT) "eSignPDF Lite - Batch Electronic Signing Tool", please read the terms and conditions of these Terms of Use (hereinafter "Agreement"). By installing and using eSignPDF Lite - Batch Electronic Signing Tool, you agree to be bound by the terms and conditions of this Agreement.

#### 1. SUBJECT

1.1 eSignPDF Lite - Batch Electronic Signing Tool ("Tool") is developed by CTT. The sole purpose is to assist the user to sign on the PDF with the eSignTrust certificate. 1.2 CTT provides this "Tool" to users free of charge in accordance with the purpose of item 1.1.

2. OWNERSHIP This "Tool" is developed by CTT with the use of third-party open source software. Except for third-party software, all contents contained in this "Tool" are owned by CTT and are protected by the relevant laws of the Macao SAR and international intellectual property rights. Without the written consent and authorization from CTT, it is prohibited for any modification of the contents of this "Tool", or copy or republication of this "Tool" in any form for commercial purpose.

#### 3. DISCLAIMER

3.1 User is solely responsible for any risks of the content and materials of PDF documents signed using this "Tool". 3.2 User is solely responsible for any risks associated with the use of this "Tool". This "Tool" is provided "as is" and without warranty of any kind. To the fullest extent permitted by applicable law, CTT hereby disclaims all warranties and conditions of any kind, express or implied, including but not limited to warranties of merchantability, fitness for a particular purpose and non-infringement. 3.3 This "Tool" is provided to User in accordance with Section 1.1 of the Subject. User must independently determine the validity and applicability of the electronic document

with the electronic signature. CTT is not responsible for the act of signing by the signatory on electronic document and the contents of the document. 3.4 CTT expressly refuses to assume any type of warranty obligation, whether express or implied, including but not limited to any loss, damages, fees or other expenses incurred or related to the use of this "Tool". CTT will not take any responsibility and make any compensation. CTT may add, delete, modify, suspend or even terminate the contents of

this "Tool" and its use at any time without prior notice. 3.5 If there are any updates to this Agreement, the new version will replace the old version and the update date will be stated, but no further announcement will be made.

#### 4. VALIDITY

If any provision of this Agreement is declared invalid or unenforceable, in whole or in part, that provision will not affect the remainder of this Agreement, which is deemed amended to the extent necessary to make this Agreement valid, enforceable, and, to the maximum extent possible, consistent with the applicable law and with the original intentions of the parties; the remaining provisions will remain in full force and effect.

#### 5. GOVERNING LAW AND JURISDICTION

5.1 The law applicable to this Agreement is the one of Macao Special Administrative Region (Macao SAR).

5.2 For any disagreement regarding the interpretation, validity or execution of this Agreement shall be subject to the jurisdiction of the court of the Macao SAR and expressly waive the jurisdiction of other laws

#### 6. LANGUAGE

In case of any inconsistency or discrepancy among the versions of this Agreement in Chinese or English languages, it prevails the Chinese language.

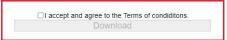

4. The system will require to download a file named "eSignPDFLiteSetup.zip", please save and unzip the file and run the file "eSignPDFLiteSetup.exe" with administration right to install the program.

| 名稱                    | 修改日期            | 類型           | 大小       |
|-----------------------|-----------------|--------------|----------|
| eSianPDFLiteSetup.zip | 30/1/2024 11:37 | 壓縮的 (zipped) | 5,097 KB |
| eSignPDFLiteSetup.exe | 4/1/2024 16:03  | 應用程式         | 5,609 KB |

The eSignPDF Lite - Batch Electronic Signing Tool is opened successfully. 5.

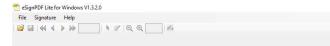

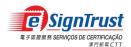

# Using eSignPDF Lite to sign on the PDF

1. Select "Signature"  $\rightarrow$  "Options" to add the electronic signature setting.

| File      | Signature Help  |  |
|-----------|-----------------|--|
| <b>12</b> | Batch QuickSign |  |
|           | Options         |  |

1.1 Choose the signing method and select the electronic certificate for signing.

1.1.1 Signing with electronic certificate smartcard – Select "PKCS11…" and select the certificate from the smartcard for signing. (Please pre-install the smart card reader driver, smart card driver, Jave JRE and eSignTrust root certificate and CA certificate. Please make sure the smart card and smart card reader are connected.)

| Signature Options                    |                                     | – 🗆 × |                                                                                                    |
|--------------------------------------|-------------------------------------|-------|----------------------------------------------------------------------------------------------------|
| General QuickSign                    |                                     |       | Signature Options - C X                                                                                                    |
| Sign Reason                          |                                     | ^     | General QuickSign                                                                                                    |
| (Each line represents<br>one reason) |                                     |       | Sign Reason Address Address Addres |
| Sign Location                        |                                     |       | Select Certificate - C X                                                                                                    |
| Signature file                       |                                     |       | Issuer=Macao Post and Telecommunications Bureau Expiry Date=20/2/2026 7:59:59                                                                                                    |
|                                      | Choose Clear                        |       |                                                                                                    |
| Subject Name                         |                                     |       |                                                                                                    |
| eSignCloud                           | PKCS11 eSignCloud                   |       |                                                                                                    |
| Signature Appe                       | earance                             |       |                                                                                                    |
|                                      | □ Distriguished Name ☑ Name ☑ Date. | /Time | Select                                                                                                    |
|                                      | 🗹 Reason 🖾 Loca                     | tion  |                                                                                                    |
|                                      | Show Field Names                    |       | Show Field Names                                                                                                    |
|                                      | Save Cancel                         |       | Save Cancel                                                                                                    |

After choosing the certificate, "PKCS11" indicates that smartcard is setup for signing.

| General QuickSign         Sign Reason         (Each her provents<br>one mean)         Sign Location         Sign Location         Subject Name         PKCS11         PKCS11         PKCS11         Signature Appearance         Distinguished Name         © Name         © DateTime         © Reason         © Location         Show Field Names | Signature (        | Options                 |         |      |          |              |         |       |   |  |
|----------------------------------------------------------------------------------------------------|--------------------|-------------------------|---------|------|----------|--------------|---------|-------|---|--|
| (Each ise represents on assent)         Sign Location         Sign Location         Subject Name i         OBC79274822E39BDF5C2E8A8         PKCS11         PKCS11         Signature Appearance         Distinguished Name         Xame         Zeason         Location         Show Field Names                                                    | General            | QuickSign               |         |      |          |              |         |       |   |  |
| ere reason) Signa Location Signature file Choose Clear Subject Name OBC79274822E39BDF5C2E8A8 PKCS11 PKCS11 eSignCloud Signature Appearance Distinguished Name Name Date/Time Reason Location Show Field Names                                                                                                    | Sign               | Reason                  |         |      |          |              |         |       | ^ |  |
| Signature file Choose Clear Subject Name PKCS11 PKCS11 eSignCloud Signature Appearance Distinguished Name Name Date/Time Reason Location Show Field Names                                                                                                    | (Each I<br>one rea | ine represents<br>ason) |         |      |          |              |         |       |   |  |
| Choose Clear<br>Subject Name + 08C79274822E39BDF5C2E8A8<br>PKCS11 PKCS11 eSignCloud<br>Signature Appearance   Distinguished Name<br>Name DateTime<br>Reason Location<br>Show Field Names                                                                                                    | Sign               | Location                |         |      |          |              |         |       | ~ |  |
| Subject Name   08C79274822E39BDF5C2E8A8 PKCS11 PKCS11 Signature Appearance Distinguished Name Name DateTime Reason Location Show Field Names                                                                                                    | Sign               | ature file              |         |      |          |              |         |       |   |  |
| PKCS11     PKCS11     eSignCloud       Signature Appearance <ul> <li>Distinguished Name</li> <li>Name</li> <li>Date/Time</li> <li>Reason</li> <li>Location</li> <li>Show Field Names</li> </ul>                                                                                                    |                    | С                       | hoose   | Clea | ər       |              |         |       |   |  |
| Signature Appearance                                                                                                    | Subj               | ect Name                |         | 30   | 8C792748 | 22E39BDF5C28 | E8A8    |       |   |  |
| Distinguished Name     Name     Date/Time     Reason     Location     Show Field Names                                                                                                    | РКС                | :511                    | PKCS11. |      | eSign    | Cloud        |         |       |   |  |
| Name     Date/Time     Reason     Location     Show Field Names                                                                                                    | Sig                | nature Appea            | rance   |      |          |              |         |       |   |  |
| ☑ Reason ☑ Location<br>□ Show Field Names                                                                                                    |                    |                         |         |      |          | Distinguish  | ed Name |       |   |  |
| Show Field Names                                                                                                    |                    |                         |         |      |          | Name         | ☑ Date  | /Time |   |  |
|                                                                                                    |                    |                         |         |      |          | Reason       | ☑ Loca  | tion  |   |  |
|                                                                                                    |                    |                         |         |      |          | Show Field   | Names   |       |   |  |
|                                                                                                    |                    |                         |         |      |          |              |         |       |   |  |
| Save Cancel                                                                                                    |                    |                         |         | Save | C        | ancel        |         |       |   |  |

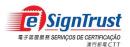

1.1.2 Sign using eSignCloud account (only available for Personal eSignCloud account, with Internet connection required for signing) – Select "eSignCloud…", enter the eSignCloud Username, Signing PIN and the Electronic Mobile One Time Password (eMOTP) obtained from the mobile app, then "Allow" to grant access for signing.

| Signature Options - C X                                                                 |                                                                                                    |
|-----------------------------------------------------------------------------------------|----------------------------------------------------------------------------------------------------|
| General QuickSign                                                                       | 💀 ešign Cloud — 🗆 🗙                                                                                                    |
| Sign Reason<br>(Each ine revesents<br>one reason)                                       | 梁門 鄭電 CTT<br>Carries - Ricarans dag line de Please                                                                                                    |
| Sign Location                                                                           |                                                                                                    |
| Signature file Choose Clear                                                             | 電子認證"雲簽"服務                                                                                                    |
| Subject Name                                                                            | 豐簽用戶名稱 test ×                                                                                                    |
| eSignCloud PKCS11 eSignCloud<br>Signature Appearance                                    | 確定                                                                                                    |
| □ Distinguished Name<br>☑ Name ☑ Date/Time<br>☑ Reason ☑ Location<br>□ Show Field Names | ◎ 漂門郵電電子認過服務 2019                                                                                                    |
| Save Cancel                                                                             |                                                                                                    |
| 😴 eSignCloud — 🗆 🗙                                                                      | 🕷 eSignCloud — 🗆 🗙                                                                                                    |
| ※門部電CTT<br>Corners Encreasesage & New                                                   |                                                                                                    |
| 繁雜 PORT ENG                                                                             | 加速識 PORT ENG                                                                                                    |
| 電子認證"雲簽"服務                                                                              | 電子認證"雲簽"服務                                                                                                    |
| 雲援用戶名稱 test<br>存取碼 (所要空画) ************************************                          | 按審追書 C Test Per NC 603                                                                                                    |
| <ul> <li></li></ul>                                                                     | (電話) FeightingScraptoren<br>(電話) (06/3250 - 08/06/2050 - 08/06/2050 - 08/06<br>(第四章 (如果: 100, 100, 100, 100, 100, 100, 100, 100 |
|                                                                                         | eMOTP: 1111111 × 2010年1111111111111111111111111111111111                                                                                                    |
| ◎ 漂門影電電子認識服務 2019                                                                       | 確定                                                                                                    |
|                                                                                         | © 澳門郵電電子認證股務 2019                                                                                                    |
|                                                                                         | Signature Options - C X                                                                                                    |
| 📽 eSignCloud — 🗆 🗙                                                                      | General QuickSign                                                                                                    |
| 读門郵電CTT<br>Corries - Forenessionies heres                                               | Sign Reason<br>(Each line represents<br>one reason)                                                                                                    |
| 製體 PORT ENG                                                                             | Sign Location                                                                                                    |
| 電子認證"雲簽"服務                                                                              | Signature file Choose Clear                                                                                                    |
| 請求使用響發服務發譽文件,是否授權?                                                                      | 58F3B3C                                                                                                    |
| 龙蒜 拒絕                                                                                   | eSignCloud PKCS11 eSignCloud Signature Appearance                                                                                                    |
| © 澳門郭電電子認證服務 2019                                                                       | □ Distinguished Name<br>☑ Name ☑ Date/Time<br>☑ Reason ☑ Location<br>□ Show Field Names                                                                                                    |
|                                                                                         | Save Cancel                                                                                                    |

"eSignCloud" indicates that the eSignCloud account is setup for signing.

\*Note: Users must re-select and map the (smartcard/eSignCloud) certificate again after their certificate renewal.

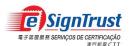

# 1.2 Choose the signature content to be shown.

| ignature Op             | ations              |         |    |      |       |                  | _     |   | > |
|-------------------------|---------------------|---------|----|------|-------|------------------|-------|---|---|
| General                 | QuickSign           |         |    |      |       |                  |       |   |   |
| Sign F                  | Reason              |         |    |      |       |                  |       | ^ |   |
| (Each line<br>one reaso | e represents<br>an) |         |    |      |       |                  |       |   |   |
| Sign L                  | ocation             |         |    |      |       |                  |       | ~ |   |
| Signa                   | ture file           |         |    |      |       |                  |       |   |   |
|                         |                     | Choose  |    | Cle  | ar    |                  |       |   |   |
| Subje                   | ct Name             |         |    | 58F  | -3B30 | ;                |       |   |   |
| eSigr                   | Cloud               | PKCS    | 11 |      | es    | SignCloud        |       |   |   |
| Sign                    | ature App           | earance |    |      |       |                  |       | _ |   |
|                         |                     |         |    |      |       | Distinguish Name |       |   |   |
|                         |                     |         |    |      |       |                  |       | e |   |
|                         |                     |         |    |      |       | Reason           |       |   |   |
|                         |                     |         |    |      |       | Show Field       | Names |   |   |
|                         |                     |         |    |      | _     |                  |       |   |   |
|                         |                     |         |    | Save |       | Cancel           |       |   |   |

1.3 Setup the signature appearance. (User can create his/her own signature image in .JPG format and import here)

| Signature Options                                                                  | -                     |   | × |
|------------------------------------------------------------------------------------|-----------------------|---|---|
| General QuickSign                                                                  |                       |   |   |
| Sign Reason<br>(Each line represents<br>one masor)                                 |                       | ^ |   |
| Sign Location                                                                      |                       | v |   |
| Signature file C:\Users\CS2\Desktop\eSignPDFLite1.0.1.0\signature.jpg Choose Clear |                       |   |   |
| Subject Name B34301 3B30                                                           |                       |   |   |
| eSignCloud PKCS11 eSignCloud                                                       |                       |   |   |
| Chan Tai Man                                                                       | Date/Time<br>Location |   |   |
| Save Cancel                                                                        |                       |   |   |

1.4 Setup the signature location and output folder path. Select "Define Location", select the signature location directly in the blank space on the right hand side, and setup the output folder path, then "Save".

| gnature Options   |            |            |    |       |         | - | × |
|-------------------|------------|------------|----|-------|---------|---|---|
| General QuickSign |            |            |    |       |         |   |   |
| QuickSign Locati  | on         |            |    | _     |         |   |   |
| O Sign at the     | first page |            |    |       |         |   |   |
| Sign at the       | last page  |            |    |       |         |   |   |
| X Coord (%)       | 50         |            |    |       |         |   |   |
| Y Coord (%)       | 73         | ]          |    |       |         |   |   |
| Width (%)         | 38         |            |    |       |         |   |   |
| Height (%)        | 13         |            |    |       |         |   |   |
| Define Loca       | tion       |            |    |       |         |   |   |
|                   |            |            |    |       |         |   |   |
|                   | -          |            |    |       |         |   | 4 |
| QuickSign Fold    |            | s/NB03/Des |    |       | Output\ |   |   |
|                   | Select     | folder     | CI | ear   |         |   |   |
|                   |            |            |    |       |         |   |   |
|                   |            | Save       | C  | ancel |         |   |   |

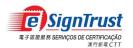

2. Sign a single PDF file

2.1 Open the PDF file to be signed.

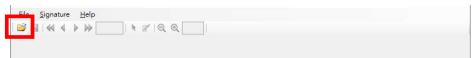

2.2 Select the sign button, drag on the location to place the signature on the document.

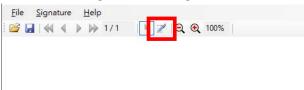

2.3 Select "Create Blank Signature".

| Signing options X                                       |                  |
|---------------------------------------------------------|------------------|
| Sign Reason                                             |                  |
| Read only signature?                                    |                  |
| Sign Action                                             |                  |
| No Action                                               |                  |
| ○ Lock all non-empty text fields                        |                  |
| ○ Lock all text fields                                  |                  |
| Batch Signing?                                          |                  |
|                                                         |                  |
| Sign Create Blank Signature Cancel                      |                  |
| Eile <u>S</u> ignature <u>H</u> elp                     |                  |
| :  🖬   ᡧ 🌢 🕨 1/1 🛛 🖎 😿   🤤 🥘 100%                       |                  |
|                                                         | ^                |
|                                                         |                  |
|                                                         |                  |
|                                                         |                  |
| Sign here(PMFId001)                                     |                  |
| Test PDF                                                |                  |
|                                                         | v                |
| Please click the <arrow> tool to enable saving!</arrow> | <b>د</b><br>ایرا |

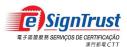

eSignPDF Lite - Batch Electronic Signing Tool User Guide

2.4 Select "Sign".

| Signing options                         | ×   |
|-----------------------------------------|-----|
| Sign Reason                             | ~   |
| Read only signature? 🗆                  |     |
| Sign Action                             |     |
| No Action                               |     |
| O Look all non-empty text fields        |     |
| ○ Lock all text fields                  |     |
| Batch Signing?                          |     |
| Sign <u>C</u> reate Blank Signature Can | cel |

2.4.1 Sign with electronic certificate smartcard - Enter smartcard PIN.

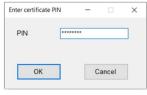

2.4.2 Sign using eSignCloud account – enter eSignCloud Username, Signing PIN and Electronic Mobile One Time Password (eMOTP).

| SignCloud                        |                                                                              | - 🗆 X       | 💀 eSignCloud                             | - 0         |
|----------------------------------|------------------------------------------------------------------------------|-------------|------------------------------------------|-------------|
| 美門郵電<br>Carreita a Telecomordege | CTT<br>pin de Piene                                                          |             | 注門部電 CTT<br>Control Transmission & House |             |
|                                  |                                                                              | 繁耀 PORT ENG |                                          | 型数 PORT ENG |
| 電子認證"雲簽")                        | 服務                                                                           |             | 電子認證"雲簽"服務                               |             |
| 雲轰用戶名稱 test                      | t                                                                            | ×           | 雲飯用戶名稱 test                              |             |
| 確定                               |                                                                              |             | 存取碼 (簽署密碼)                               | ×           |
| 淮門邨電電子認證服務 2                     | 2019                                                                         |             | 確定                                       |             |
|                                  |                                                                              | I           | © 週門郵電電子認識服務 2019                        |             |
|                                  |                                                                              |             |                                          |             |
| SignCloud                        |                                                                              | - 🗆 ×       |                                          |             |
| -                                |                                                                              |             |                                          |             |
| 澳門郵電                             | CTT                                                                          |             |                                          |             |
|                                  |                                                                              |             |                                          |             |
|                                  |                                                                              | 繁體 PORT ENG |                                          |             |
| 電子認證"雲簽                          | "服務                                                                          |             |                                          |             |
| 淡天道書                             | 🙀 Test Per NC G03                                                            | 1           |                                          |             |
|                                  | 名任: tes*******(h)<br>带带: felixlong@ctt.gov.mo<br>带动和:08/06/2020 - 06/06/2030 |             |                                          |             |
|                                  |                                                                              | (下載證書)      |                                          |             |
| eMOTP: 111111                    |                                                                              | ×           |                                          |             |
|                                  |                                                                              | (2) 相助      |                                          |             |
| 確定                               |                                                                              |             |                                          |             |
| o 演門影電電子認證服務                     | 2019                                                                         |             |                                          |             |
|                                  | 179/18)                                                                      |             |                                          |             |

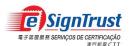

# 2.5 A PDF file is signed sucesfully.

| Eile Signature <u>H</u> elp<br>☞ 🛃 🔍 《 🕨 № 1/1 | k ≠ Q Q 100%                               |   |
|------------------------------------------------|--------------------------------------------|---|
| Test PDF                                       | Chan Tai Man 2024.01.30<br>17:10:19 +08:00 |   |
|                                                |                                            | > |

## 3. To sign multiple PDF files

3.1 Select "Signature"  $\rightarrow$  "Batch QuickSign" and choose all the PDF files to be signed.

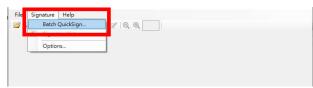

3.2 Add all the PDF files to be signed.

| Batch QuickSign                                                                                                   |           |
|----------------------------------------------------------------------------------------------------|-----------|
| D:\eSignPDF Lite\Test\Test Doc1.pdf<br>D:\eSignPDF Lite\Test\Test Doc2.pdf<br>D:\eSignPDF Lite\Test\Test Doc3.pdf | Add Files |
|                                                                                                    | Remove    |
|                                                                                                    |           |
|                                                                                                    |           |
|                                                                                                    |           |
|                                                                                                    |           |
| Batch Sign Cancel                                                                                                 | 1         |
|                                                                                                    |           |

3.2.1 Sign with electronic certificate smartcard - Enter smartcard PIN.

| PIN ******* |      | - |
|-------------|------|---|
|             |      |   |
| ОК          | Canc |   |

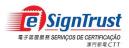

3.2.2 Sign using eSignCloud account (only available for Personal eSignCloud account, and supports signing up to 5 PDF documents at a time) – enter eSignCloud Username, Signing PIN and Electronic Mobile One Time Password (eMOTP).

| 💀 eSignCloud                                                                        | - 🗆 ×       | 😼 eSignCloud      | - 🗆 X       |
|-------------------------------------------------------------------------------------|-------------|-------------------|-------------|
| 澳門郵電 CTT                                                                            |             | 梁門郵電 CTT          |             |
|                                                                                     | 繁耀 PORT ENG |                   | 繁荣 PORT ENG |
| 電子認證"雲簽"服務                                                                          |             | 電子認證"雲簽"服務        |             |
| 雲飯用戶名編 test                                                                         | ×           | 雲黃用戶名稱 test       |             |
| 確定                                                                                  |             | 存取碼 (簽署密碼)        | *           |
| © 澳門郵電電子認證服務 2019                                                                   |             | 確定                |             |
| e signCloud                                                                         | - 🗆 X       | ◎ 澳門新電電子認識新詞 2019 |             |
| ※門郵電CTT<br>Constant In Learnand Laging in Please                                    | 解播 PORT ENG |                   |             |
| 電子認證"雲簽"服務                                                                          |             |                   |             |
| 第書編書<br>第 Test Per NC 603<br>高級 tes <sup>→→→→</sup> A<br>電影 test-bage(https://testa | •           |                   |             |
|                                                                                     | (下載證書)      |                   |             |
| eMOTP: 111111                                                                       | ×<br>(2) 年前 |                   |             |
| 補定                                                                                  |             |                   |             |
| © 澳門郵電電子認證服務 2019                                                                   |             |                   |             |

3.3 Multiple PDF files are signed successfully, the signed documents will be automatically saved at the specified output folder setup at 1.4.

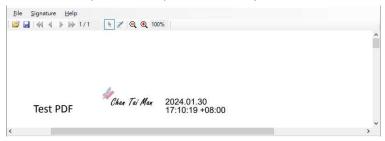